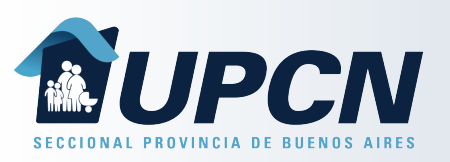

## Mis Recetas

Desde el apartado "*Mis Recetas*" podremos consultar las Recetas Electrónicas emitidas a favor del afiliado seleccionado, ya sean generas por el IOMA o por el médico prescriptor.

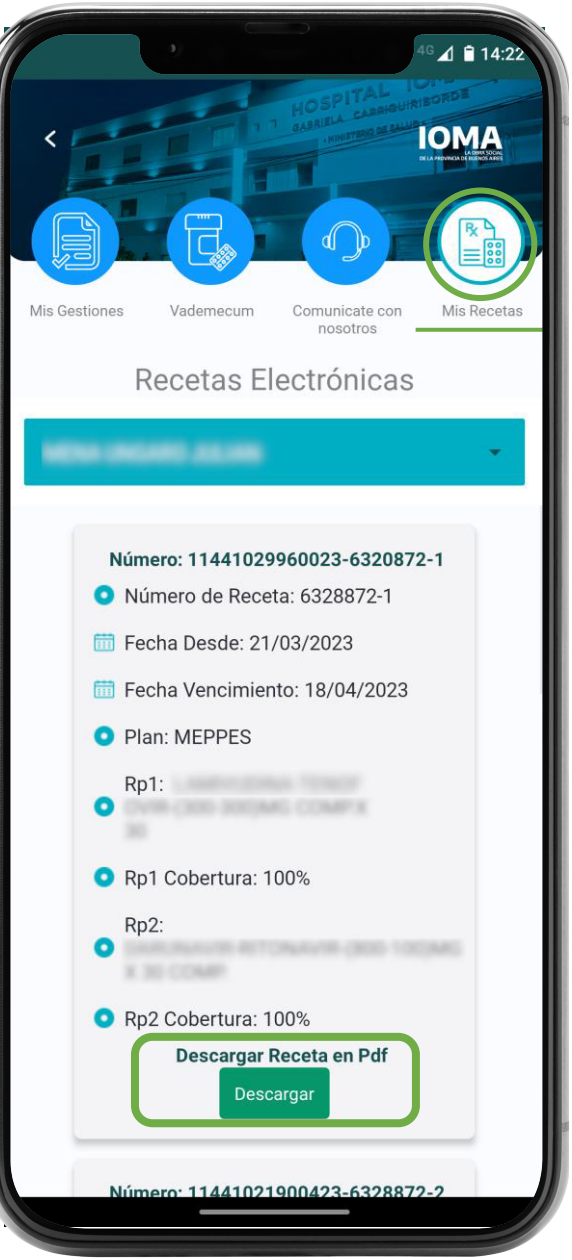

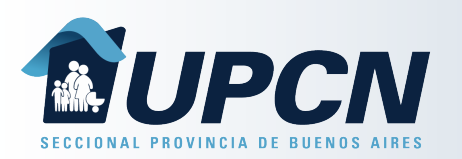

## Mis Recetas

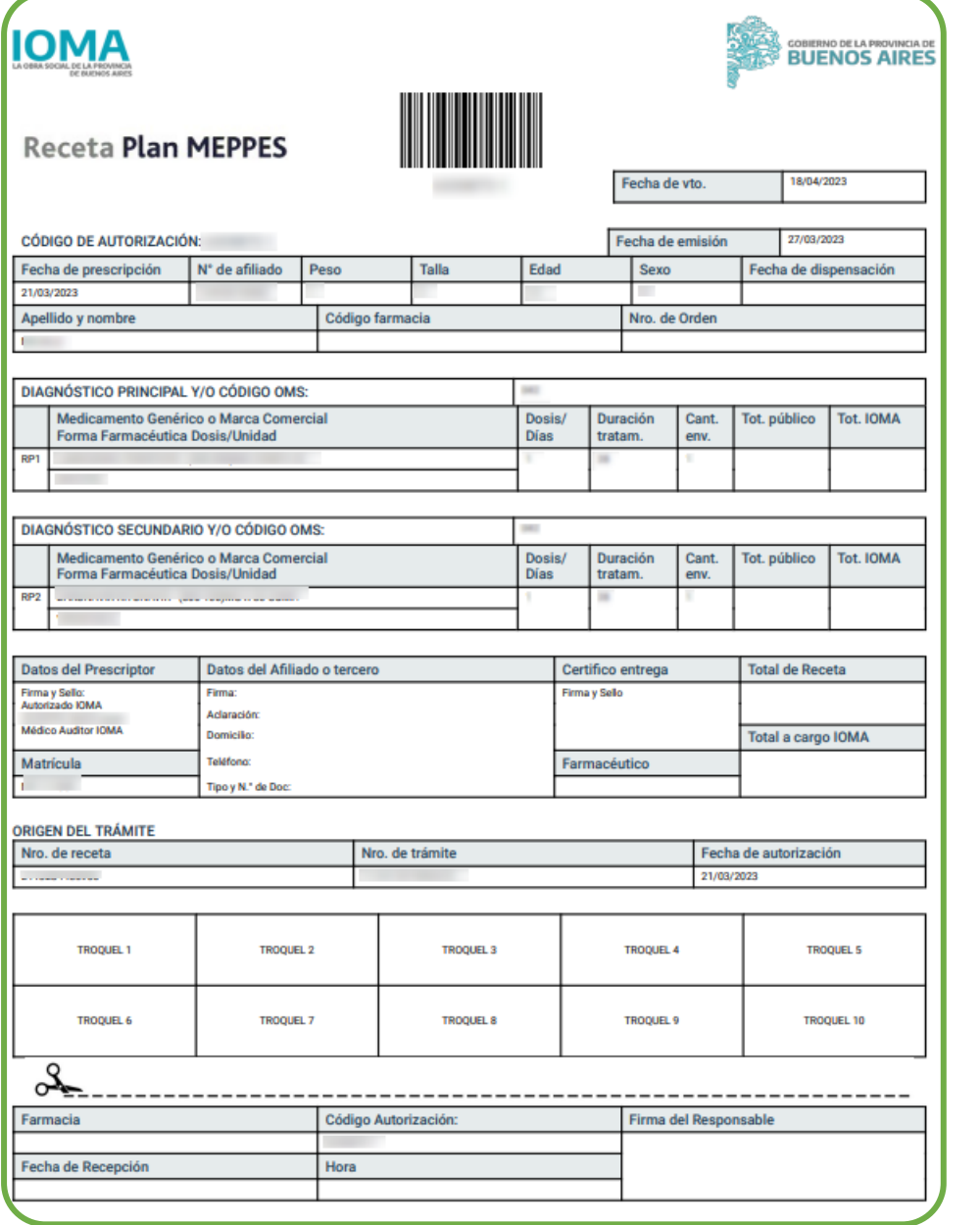

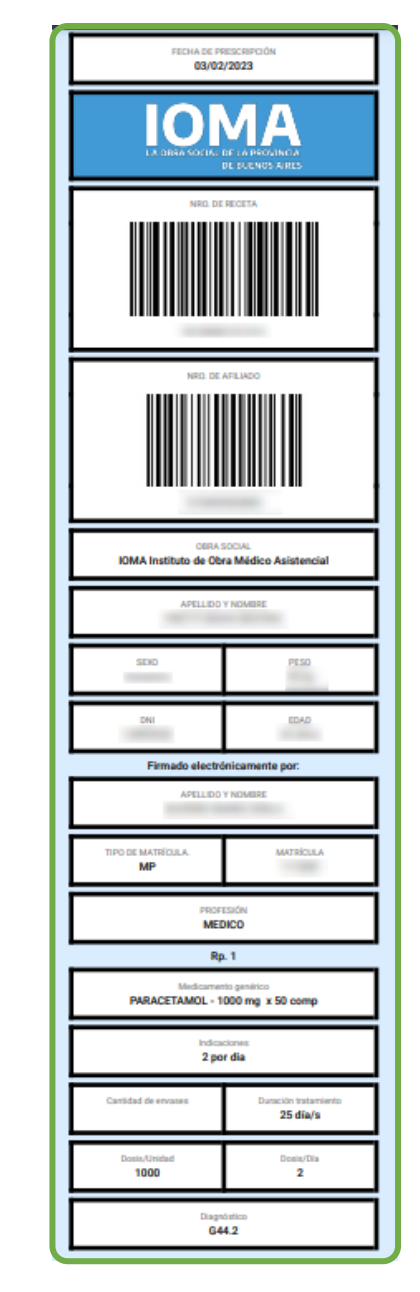

Al seleccionar la opción "*Descargar*" podremos visualizar, descargar e imprimir la receta elegida.

Del lado izquierdo podemos ver un ejemplo de Receta de Plan MEPPES emitida por el IOMA.

Mientras que en el ejemplo del lado derecho observamos una Receta Electrónica emitida por un profesional de salud desde el módulo Receta Electrónica.